# **ESTADÍSTICAS EN EXCEL PARA INGENERÍA Y CIENCIAS**

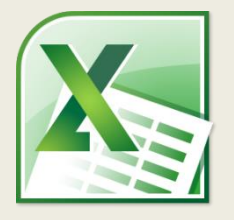

### ENFOQUE EN EJERCICIOS PRÁCTICOS

*"Sin datos eres solo otra persona con una opinión."*

*W. Edwards Deming*

## **VISTA PREVIA DE LOS EJERCICIOS DEL LIBRO**

# *CAPTURA RECAPTURA DE INDIVIDUOS (DISTRIBUCIÓN HIPERGEOMÉTRICA)*

*2.33.- En muchas ramas de la ciencia experimental de campo se requiere estimar el tamaño de poblaciones sin que pueda efectuarse un conteo directo de la población. Muchos de estos métodos tienen una base estadística. Uno de ellos fue propuesto por Pierre Simon Laplace en 1786 para estimar la población de Francia. El método se conoce como captura-recaptura y actualmente se utiliza para estimar poblaciones de animales en un determinado hábitat, por ejemplo, la población de peces en un lago, la cantidad de elefantes en la sabana, etc. Consiste en tomar de la población una cantidad de individuos, marcarlos de alguna forma para hacerlos reconocibles y después volver a liberarlos a su ambiente natural. Después de algún tiempo conveniente, se vuelve a tomar una muestra aleatoria de individuos y se observa cuántos de ellos tienen la marca de la muestra anterior. Entonces se observa cuál es el tamaño de la población que maximiza la probabilidad de obtener los resultados observados y se concluye que ese es el tamaño de la población. Con los datos de la siguiente tabla estime el tamaño de la población por el método de captura recaptura.*

================================================================================

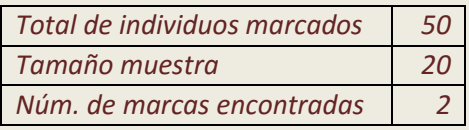

Antes de comenzar la solución del ejercicio, dedicaremos unos minutos a explicar con más detalle el método captura-recaptura propuesto por Laplace. La distribución hipergeométrica devuelve una probabilidad dados cuatro parámetros conocidos. En este caso, se desconoce uno de los parámetros: el tamaño de la población. Este parámetro se desea estimar a partir de los otros tres parámetros y asumiendo que los resultados observados son iguales a los esperados de acuerdo a la teoría.

Para este ejemplo, de una población de tamaño desconocido, se toman 50 individuos los cuales se marcan de alguna forma reconocible y después se devuelven al resto de la población. Después de un tiempo se seleccionan aleatoriamente 20 individuos de esa población y se observa que dos de ellos presentan la marca que se hizo en los primeros 50 individuos. El tamaño esperado de la población puede obtenerse de la siguiente manera:

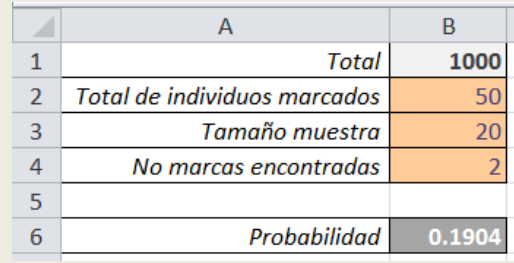

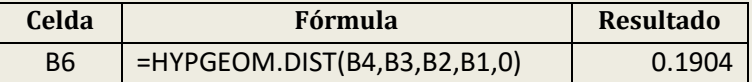

El valor de la celda "B1" es por ahora un valor inicial que naturalmente no representa el resultado de este ejercicio. Para obtener el verdadero utilizaremos nuevamente la opción **What If Analysis**  de Excel.

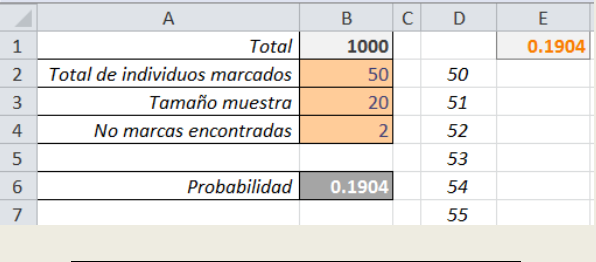

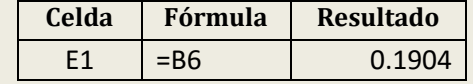

Arrastre los valores de la columna "D" hasta la fila 4952. Estos valores que van de 50 hasta 5000 representan el estimado del tamaño de la población. Dado que se marcaron 50 individuos de la población, el tamaño de esta debe ser al menos 50. El valor de 5000 ha sido simplemente un valor que consideramos límite. Si es necesario puede extenderse aún más este valor pero para este ejemplo, se verá que 5000 es mucho más que suficiente. Seleccione el rango "D1:E4952" y vaya a **Data -> What If Analysis -> Data Table**:

#### **Estadísticas en Excel para ingenieros y científicos 4**

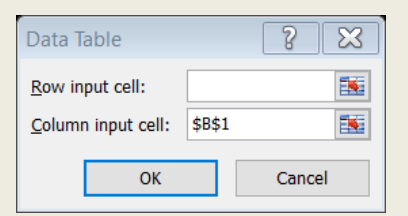

Seleccione la celda "B1" para **Column input cell** y presione **OK**

Los valores calculados son las probabilidades obtenidas con diferentes tamaños potenciales de la población. El valor buscado aquí es entonces el valor más alto de probabilidad en este conjunto de valores. Para visualizar las probabilidades en función del tamaño de la población es útil un gráfico de líneas como el siguiente:

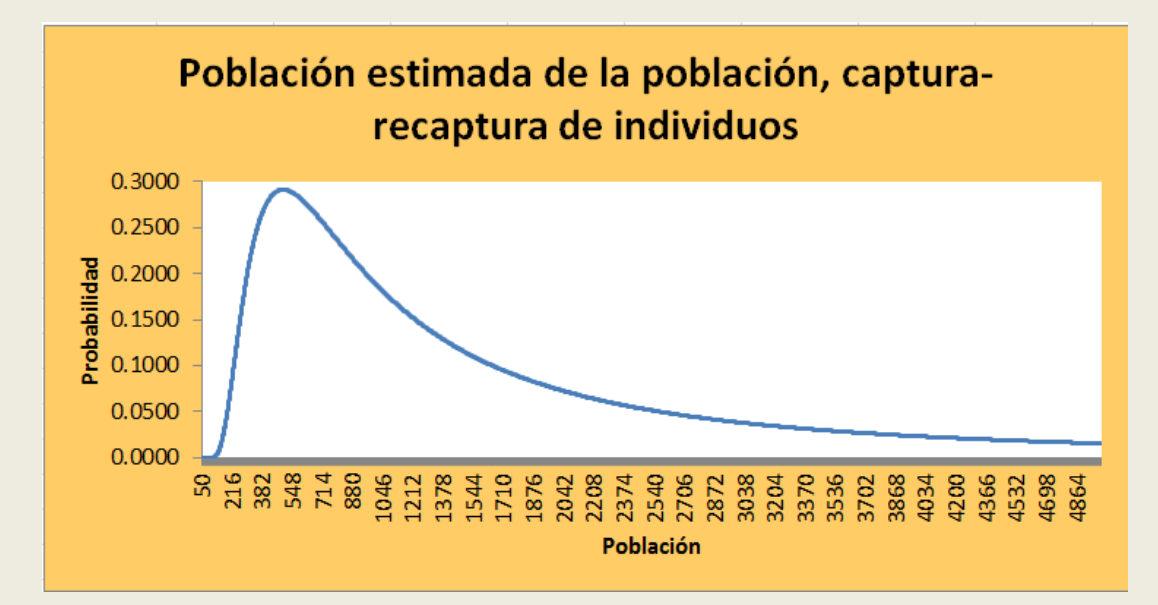

Aquí puede verse que el tamaño de la población con la mayor probabilidad es menos de 550. Para obtener el valor que corresponde a esta probabilidad buscamos el valor máximo y utilizamos las fórmulas INDEX y MATCH para obtener el valor de la población que corresponde a esta probabilidad:

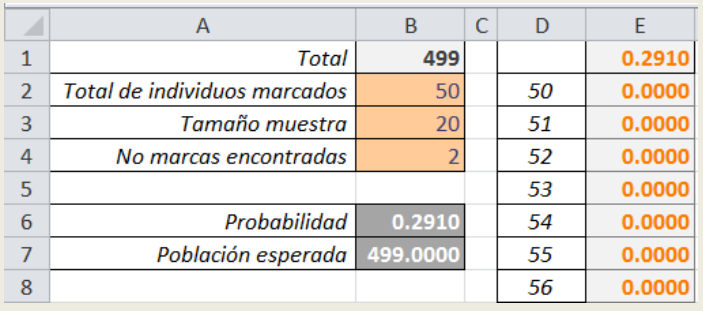

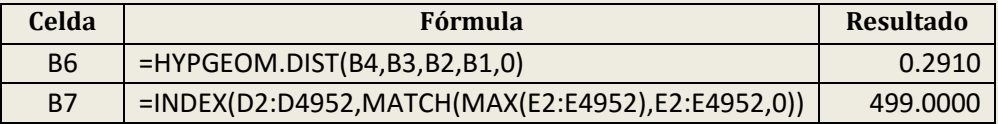

Este resultado muestra que el tamaño de la población de acuerdo al método de captura-recaptura sería de 499 individuos. Un tratamiento analítico de la distribución hipergoemétrica lleva a un resultado similar. Dejamos como ejercicio investigar cuál es el resultado analítico y compararlo con el obtenido aquí.

================================================================================

#### **EL LIBRO COMPLETO INCLUYE MUCHOS MÁS EJERCICIOS DE ESTADÍSTICA EN EXCEL Y LAS HOJAS DE CÁLCULO UTILIZADAS PARA RESOLVERLOS. [DESCARGAR OTRA VISTA PREVIA](http://cronytech.jimdo.com/tutoriales/estad%C3%ADsticas-en-excel/) [DESCARGAR LIBRO COMPLETO](http://cronytech.jimdo.com/pruebas/estad%C3%ADsticas-en-excel/)**